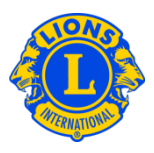

# **Foire aux questions**

### **Q : Comment puis-je voir le solde débiteur de mon club ?**

R : A partir du menu Mon LCI, sélectionnez Relevés/cotisations. La partie supérieure de la page Relevés montre le solde débiteur actuel du club.

#### **Q : Comment dois-je imprimer un relevé ?**

R : A partir du menu Mon LCI, sélectionnez Relevés/cotisations. Sur la partie inférieure de la page Relevés, cliquez sur le lien Visualiser/Imprimer correspondant au relevé que vous souhaitez imprimer. Le relevé apparaîtra dans le navigateur. Pour imprimer le relevé, cliquez sur l'icône Imprimer sur votre navigateur. Il sera peut-être nécessaire d'ajuster votre option pour imprimer. Suivant votre navigateur, sélectionnez l'option "Taille réelle" pour imprimer ou régler l'option de mise à l'échelle en affirmant "Aucune" avant de cliquer sur Imprimer.

Après avoir imprimé le relevé, cliquez sur le bouton " Précédent " de votre navigateur pour revenir à la page Relevés.

Les trésoriers de club verront un lien "A régler maintenant" dans la partie supérieure de la page Relevés. Le trésorier doit cliquer sur le lien "A régler maintenant" pour effectuer un versement en ligne. Si le paiement doit être envoyé par la poste, cliquez sur "Instructions de paiement" à partir du panneau Centre d'assistance pour avoir des instructions sur l'envoi du paiement.

### **Q : Comment puis-je éviter de recevoir les relevés par la poste ?**

R : Les trésoriers de club ont la possibilité de ne pas recevoir de relevés par la poste. A partir du menu Mon LCI, sélectionnez Relevés/cotisations. Au milieu de la page, sélectionnez "choisir de ne pas recevoir de relevés en papier" pour ne plus recevoir de relevés par la poste. Cette option doit être confirmée de nouveau au début du mandat du trésorier.

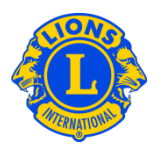

## **Q : Comment dois-je m'assurer d'être informé que les relevés mensuels sont disponibles sur MonLCI ?**

R : Tous les trésoriers de club dont l'adresse électronique a été enregistrée dans le dossier d'affiliation de MonLCI recevront un avis par courriel dès que les relevés mensuels seront disponibles sur MonLCI. Pour vérifier votre dossier d'affiliation, sélectionnez Membres du menu Mon Lions Club. Cherchez le nom du trésorier dans la liste des effectifs. L'adresse électronique sera affichée sous le nom du membre ainsi que ses coordonnées. Les présidents et secrétaires de club peuvent mettre à jour les informations concernant les membres.